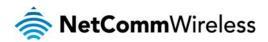

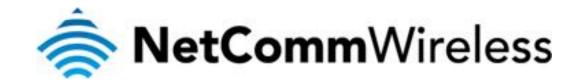

## How do I Send and Receive SMS Messages with AT Commands?

(NTC-4000 Series)

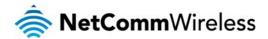

## How do I Send and Receive SMS Messages with AT Commands?

The NTC-4000 series routers can send and receive SMS messages using AT commands. To do complete try the following:

## Sending an SMS via AT commands

Connect a serial RS-232 cable from the NTC-6908 to a PC or laptop with a serial connection.

> AT+CPIN?

Check the PIN status of the SIM card.

> AT+CMGF?

Check whether the SMS is set to Text or PDU (Hex) mode. Set as appropriate to the router capabilities.

➤ AT+CMGF=1

Set to SMS Text mode.

> AT+CMGS="+61416528484"

Testing <Control +Z>

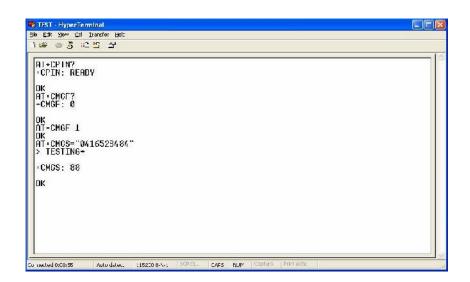

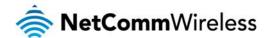

## Reading SMS Messages via AT Commands

➤ AT+CMGF=1

Set router to SMS Text or PDU (Hex) Mode as appropriate.

> AT+CMGL="ALL"

List all received messages.

➤ AT+CMGR=2

Read the message with an index of 2.